Doc No. :PT-HMOC-OPS-FOP-6001-OPS-OAH Fop Issue : 3.0<br>
Issue Date: 3.0<br>
13/04/10 Issue Date:

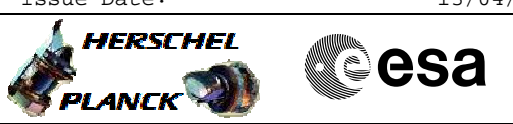

 Herschel SREM Accumulation File: H\_FCP\_RM\_ACC.xls Author: S. Manganelli

## **Procedure Summary**

## To start and stop SREM accumulations. After starting the SREM accumulation pprocess, the BSW will collect and packetize the SREM TM. The TM will be stored in the SSMM (Packet Store 1) and must be dumped during DTCPs. 0 **Start of Procedure** SREM ON **End of Procedure** SREM ON **Input Command Sequences Output Command Sequences** HFM0030A HFM0030B **ANDs GRDs SLDs** (None) **Objectives Summary of Constraints Referenced Displays Reference File(s) Spacecraft Configuration**

**Configuration Control Information**

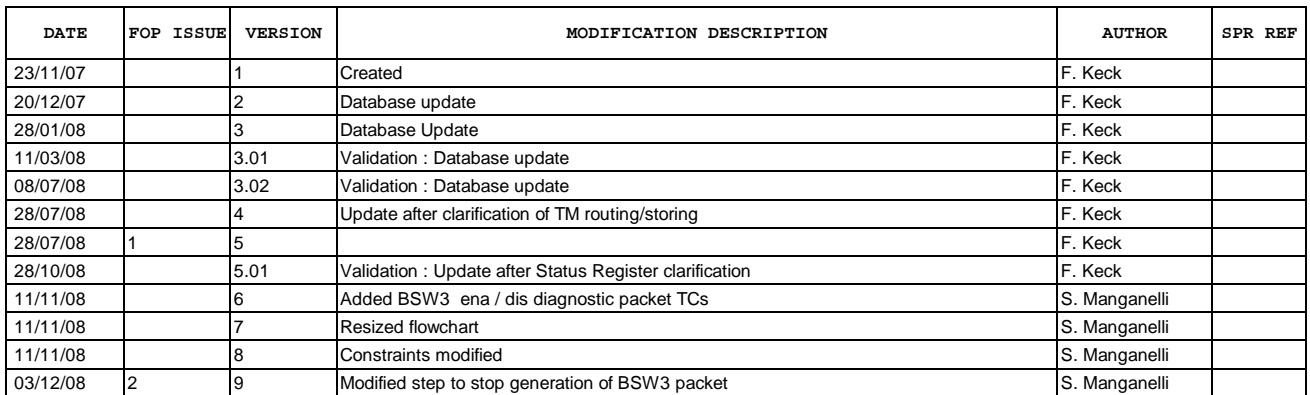

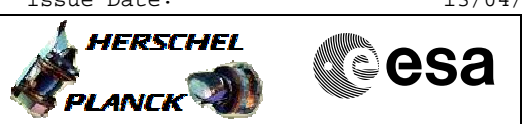

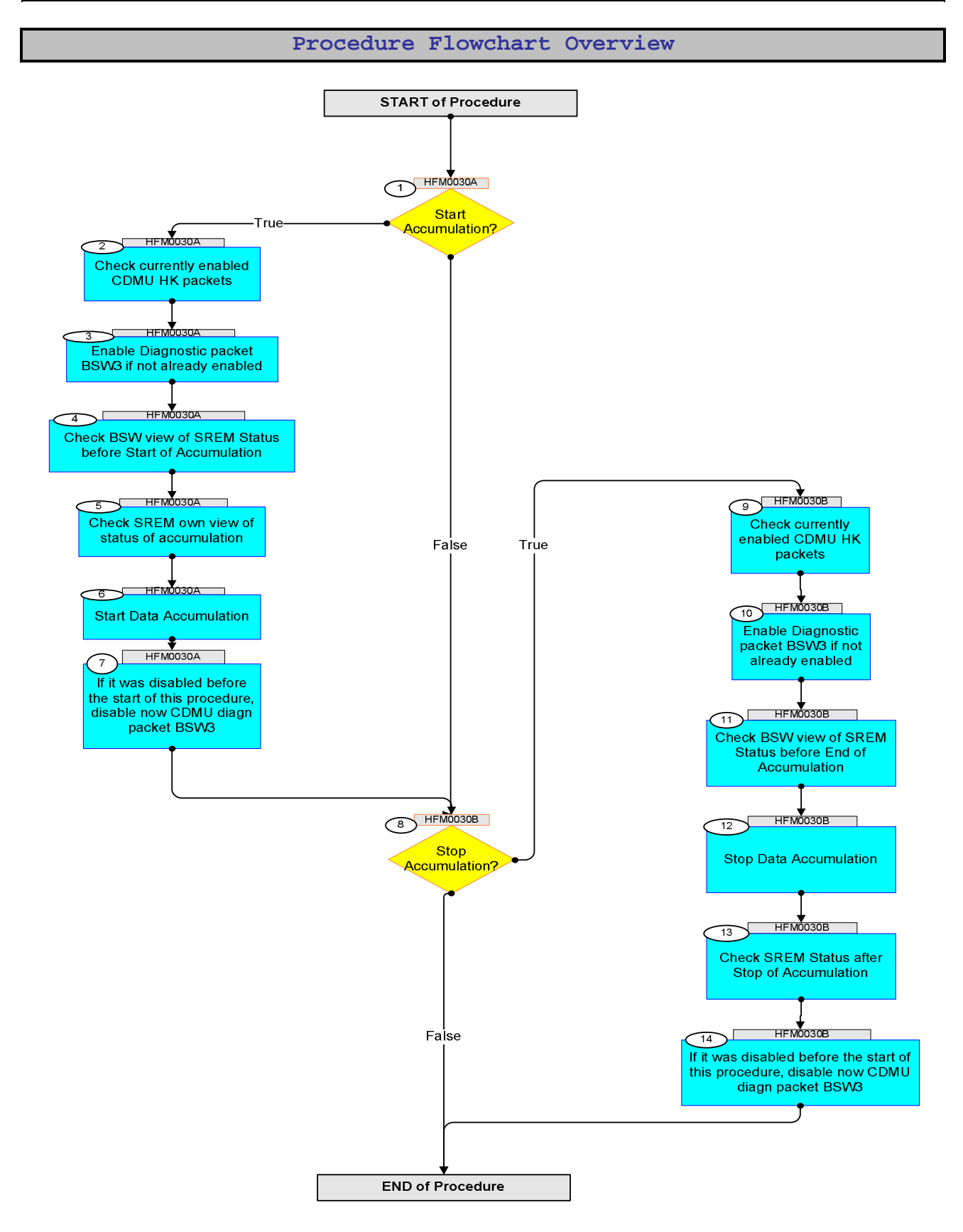

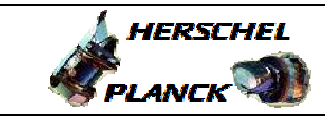

**esa** 

**Step No. Time Activity/Remarks TC/TLM Display/ Branch Beginning of Procedure** TC Seq. Name :HFM0030A (SREM Start Acc) TimeTag Type: N Sub Schedule ID: 1 Start Accumulation? Next Step: False 8 True 2 2 Check currently enabled CDMU HK packets Next Step: 3 Execute Telecommand  **ReportEnabledTm** TC Control Flags :  **GBM IL DSE --Y -- ---** Subsch. ID : 10 Det. descr. : Report Enabled Telemetry Packets **DC904180**  If Packet ID 98 is not listed in the report, BSW3 is not enabled Verify Packet Reception  **TM Packet Generation Status Report** Packet Details:  **APID: Type: Subtype: PI1: PI2: TMpktGenRep 16 14 4** Verify Packet Telemetry (Pkt = TMpktGenRep)  **N DE140180** Verify Packet Telemetry (Pkt = TMpktGenRep)  **Type DE141180** Verify Packet Telemetry (Pkt = TMpktGenRep)  **Sub-Type DE142180** Verify Packet Telemetry (Pkt = TMpktGenRep)  **Packet-ID DE143180** 3 Enable Diagnostic packet BSW3 if not already enabled Next Step: 4

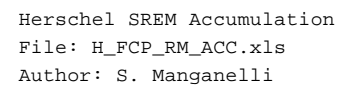

T

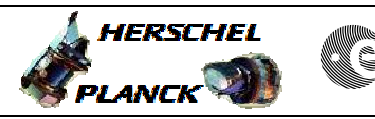

**CSA** 

T

T

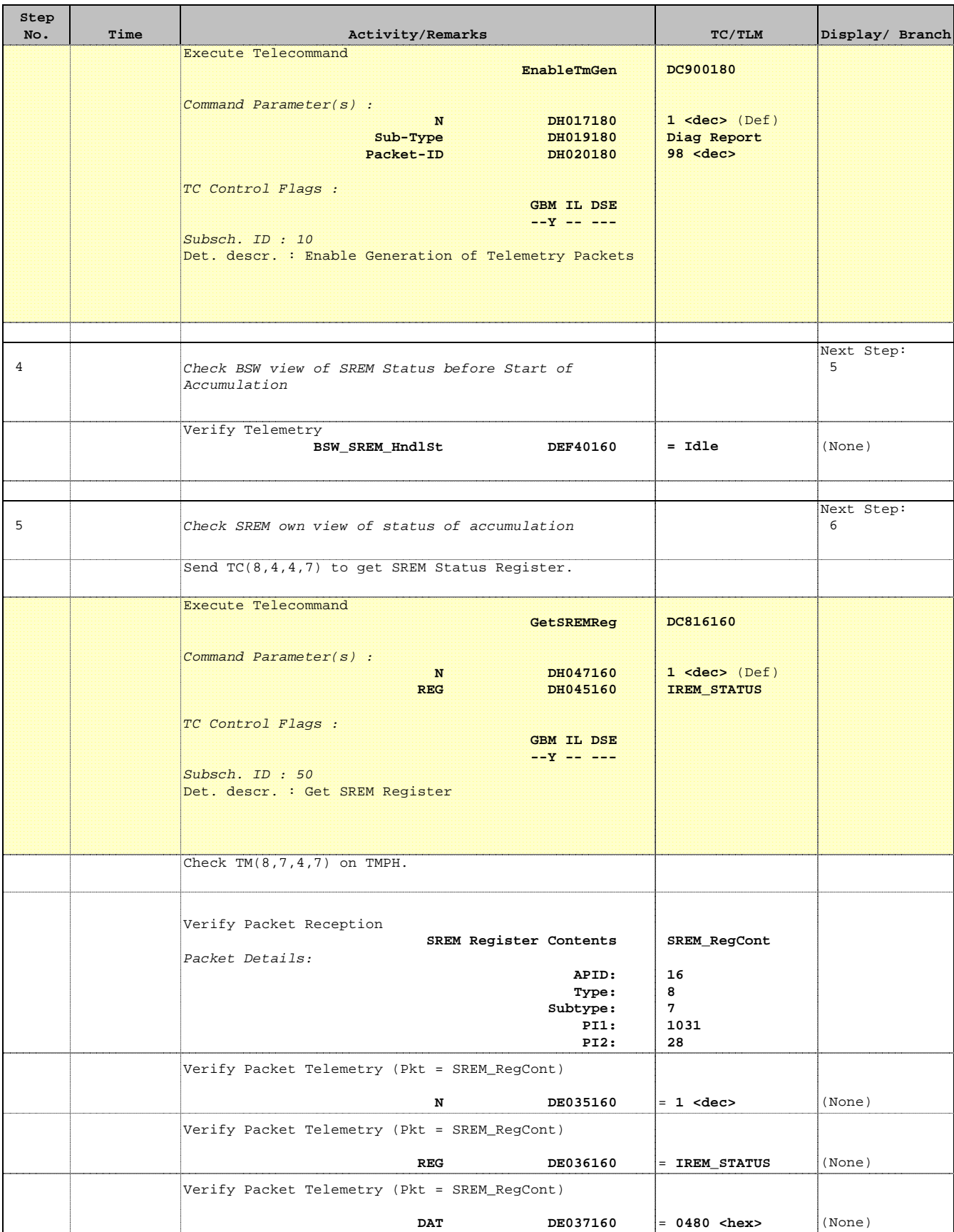

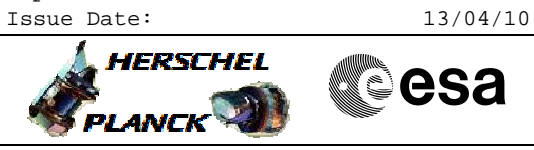

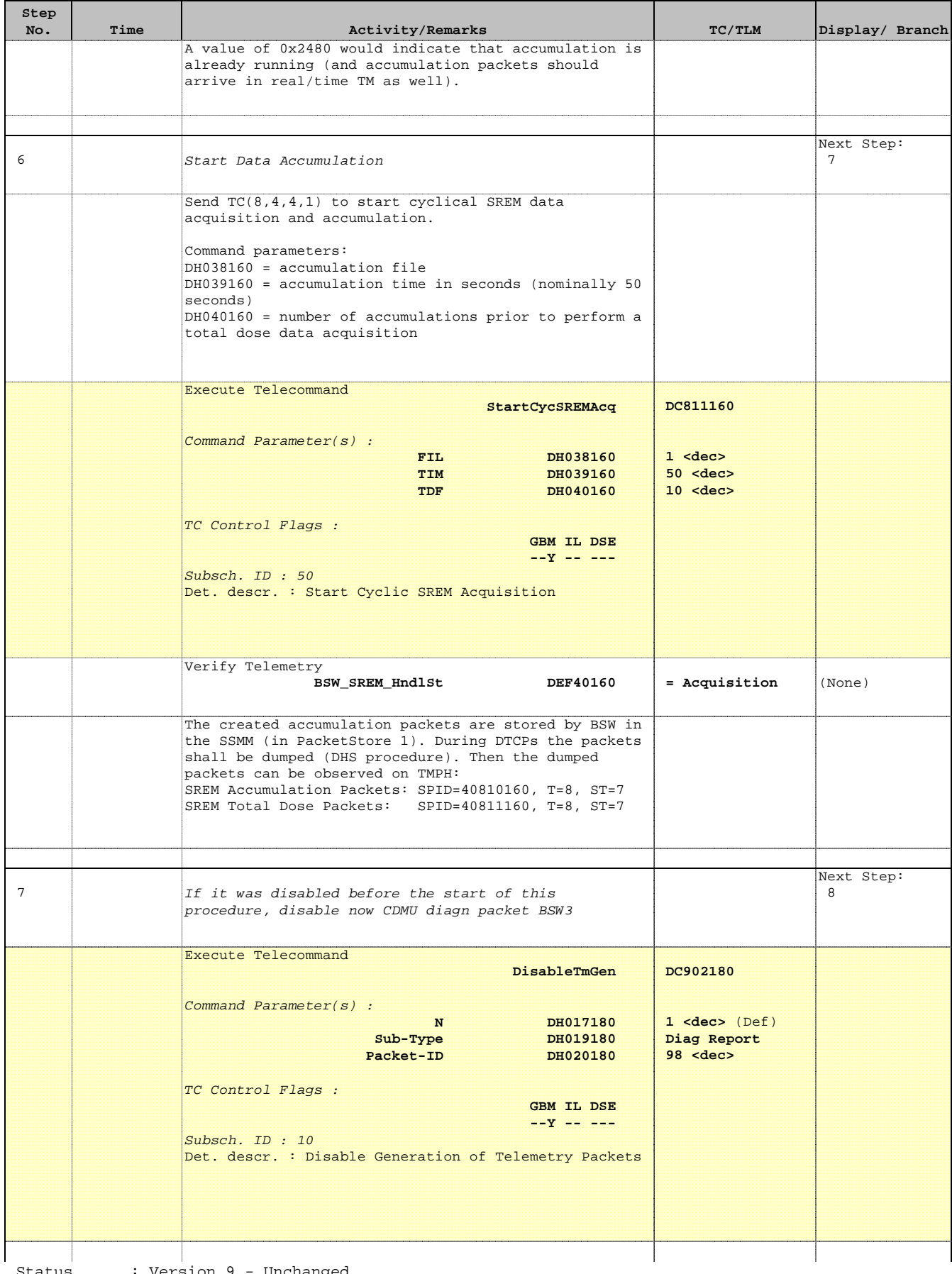

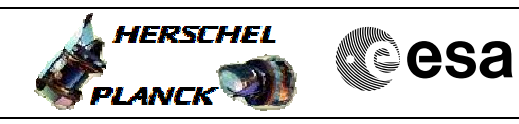

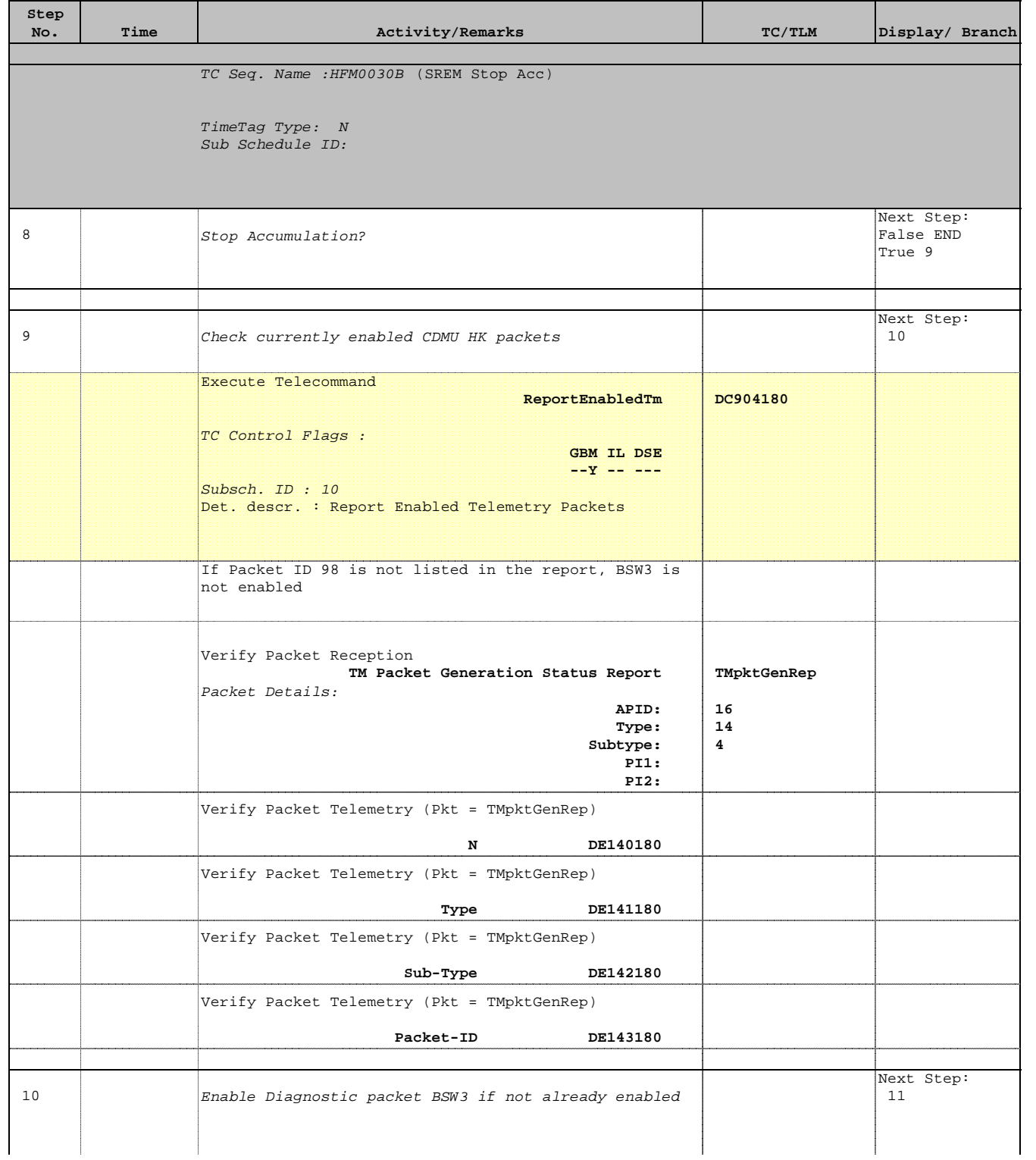

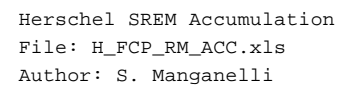

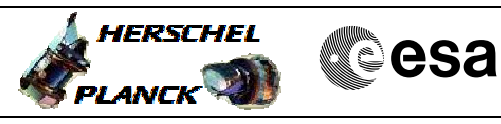

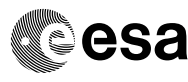

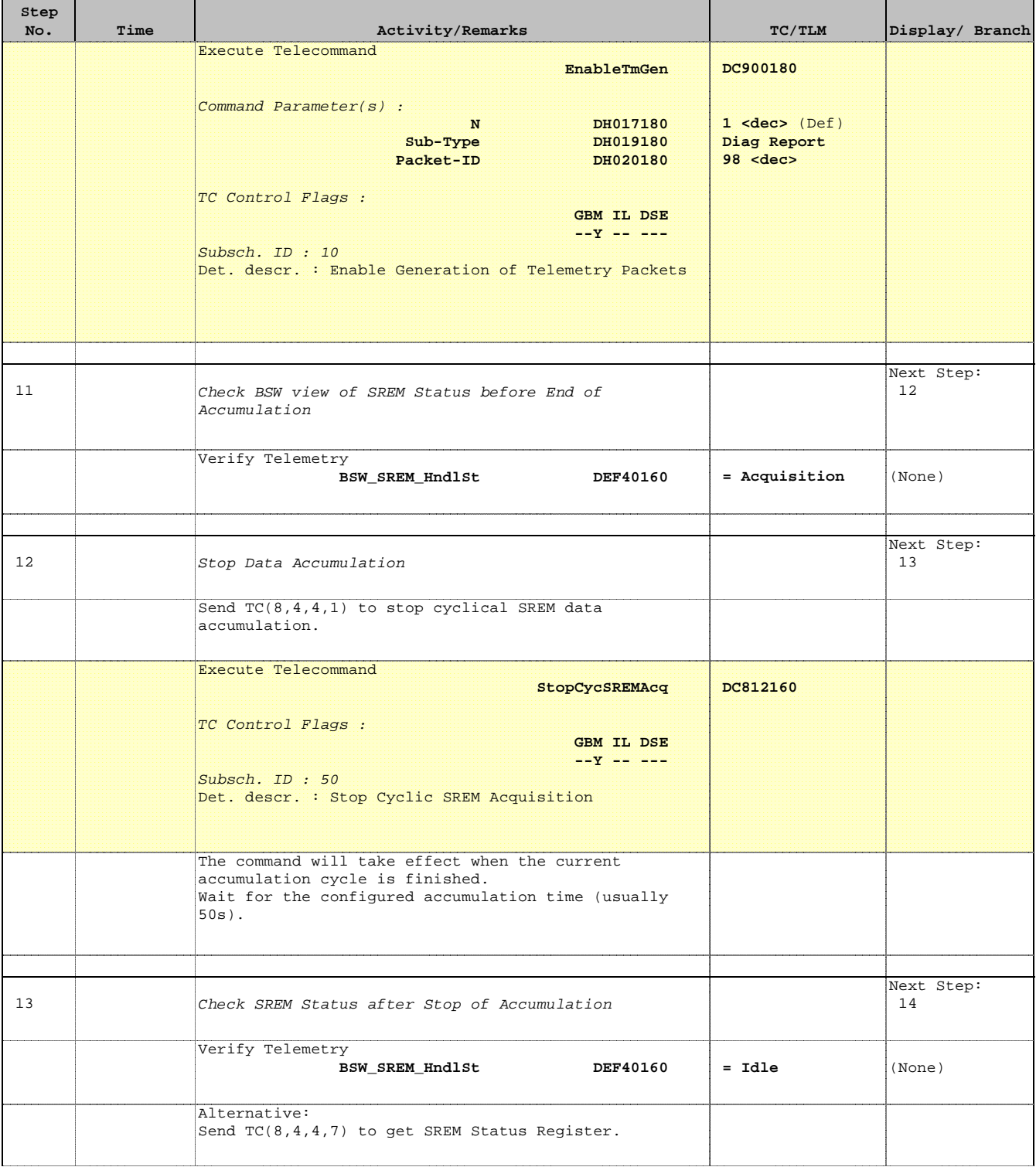

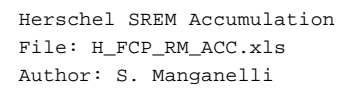

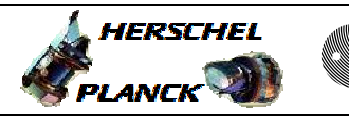

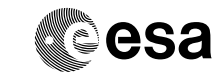

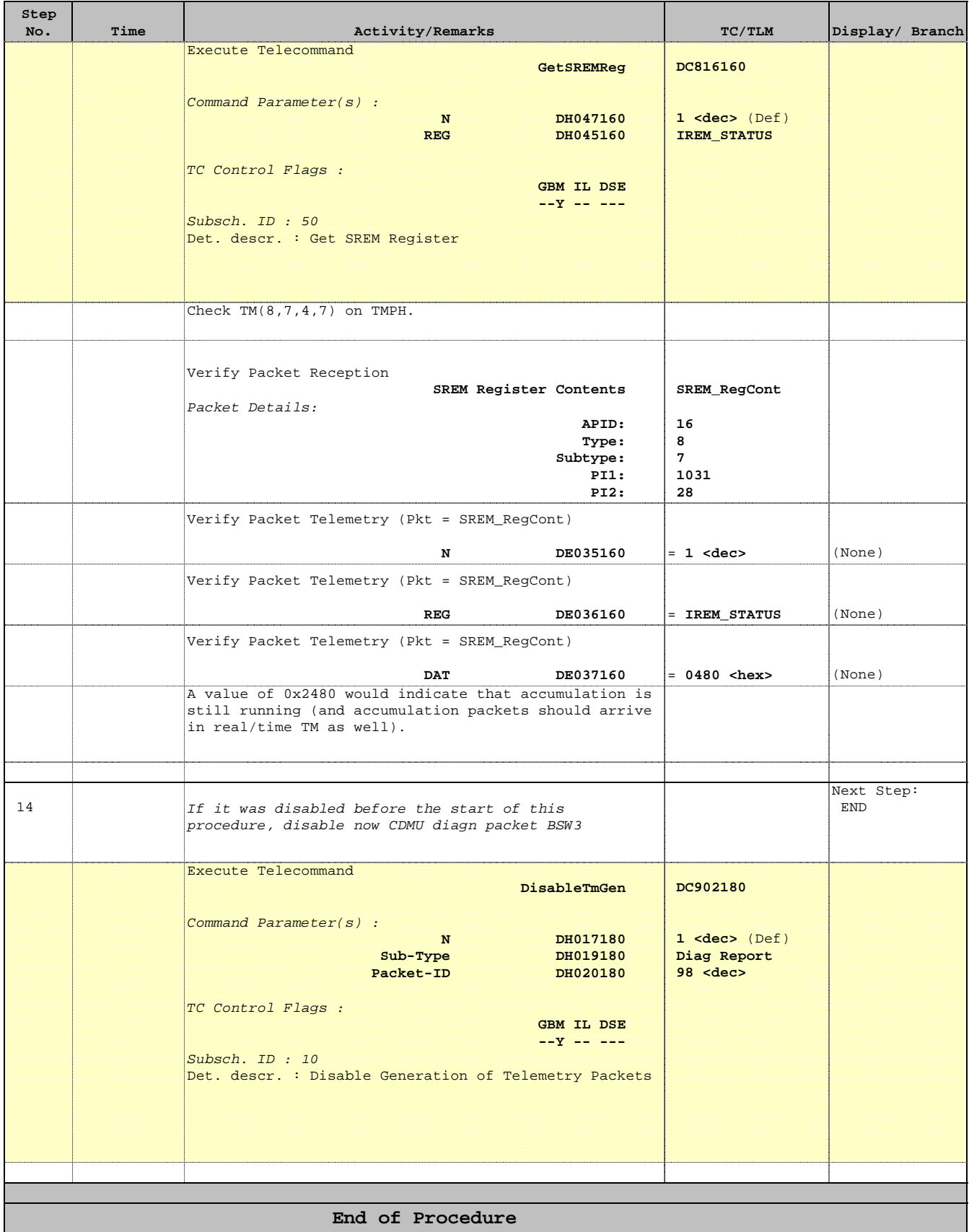